## **Test Plan**

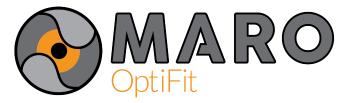

| Test                     | Key Points                                                                                                    | Pass? $(\checkmark / x)$ |
|--------------------------|----------------------------------------------------------------------------------------------------|--------------------------|
| Hardware                 | - LED of DUST motes are on.                                                                                                    |                          |
| Start-up                 | - Wireless network forms within 2 min.                                                                                                    |                          |
|                          | - LED of EMG is on.                                                                                                    |                          |
| Software<br>Start-up     | <ul> <li>Menu opens; this menu includes options<br/>for starting the Kinect, connecting to<br/>wireless, and additional sensor graphs.</li> <li>Menu also allows for user to enter the<br/>mass of the deadlift.</li> </ul> |                          |
| Kinect<br>Initialization | <ul> <li>"Start Kinect" from menu opens window<br/>and the user's skeleton appears after 45<br/>seconds.</li> </ul>                                                                                                    |                          |
| GUI<br>Initialization    | <ul> <li>After the Kinect is initialized, GUI<br/>windows for sensor data can be opened<br/>from the top menu.</li> </ul>                                                                                                   |                          |
| EMG<br>Sensor            | <ul> <li>EMG signal for the lower back displays on<br/>the GUI when attached to the user.</li> <li>Noticeable peaks of voltage are present<br/>when the muscle is activated.</li> </ul>                                     |                          |
| Force<br>Sensor          | <ul> <li>Force signal displays on the GUI.</li> <li>Noticeable changes in data are present throughout the lift.</li> </ul>                                                                                                  |                          |
| Functionality            | <ul> <li>Lifts that are performed correctly are not<br/>interrupted by OptiFit.</li> <li>Lifts that are deemed incorrect by OptiFit<br/>receive audio feedback loud enough to be<br/>heard by the user.</li> </ul>          |                          |